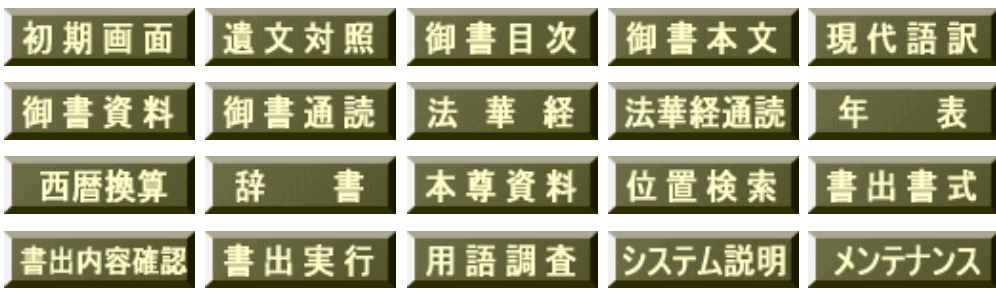

↓フォーム画面を選択してください。

◆初期画面フォームの構成と使い方

●画面の紹介に戻る ▲このページの先頭に戻る

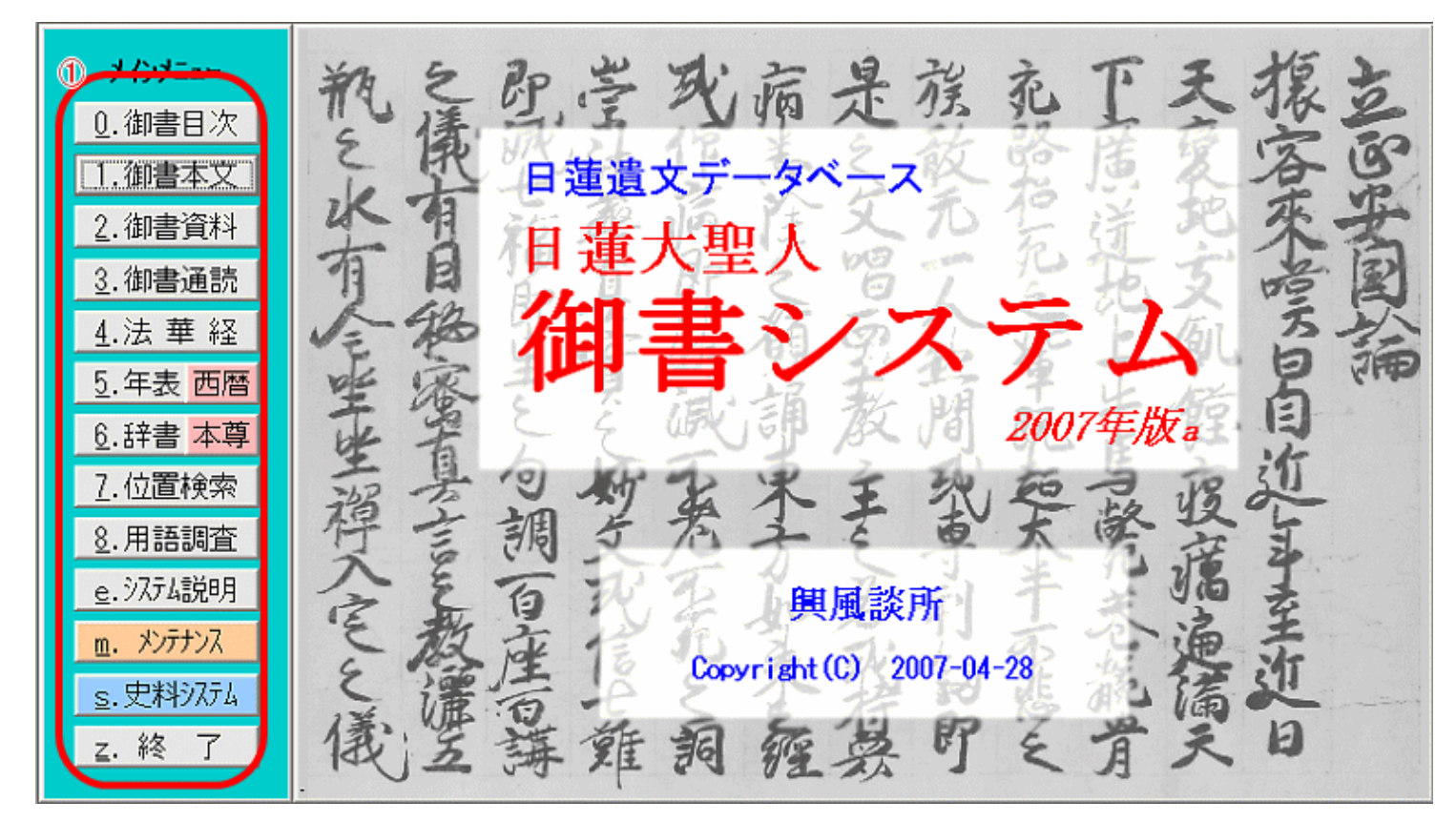

初期画面

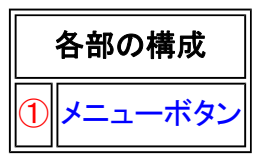

初期画面フォームは、御書システムを最初に起動したときの画面です。

《初期画面フォーム専用機能》

①メインメニュー……御書システムを起動すると、メインメニューが表示されます。ここからボタンを選択し、各 画面に移動して作業を開始します。

メインメニューのボタンと同機能のボタンが各フォーム画面にもあります。ボタンには多少表示の違いがありま すが、機能は同じです。

※メインメニューと各フォーム画面のボタンの対照は、次の通りです。

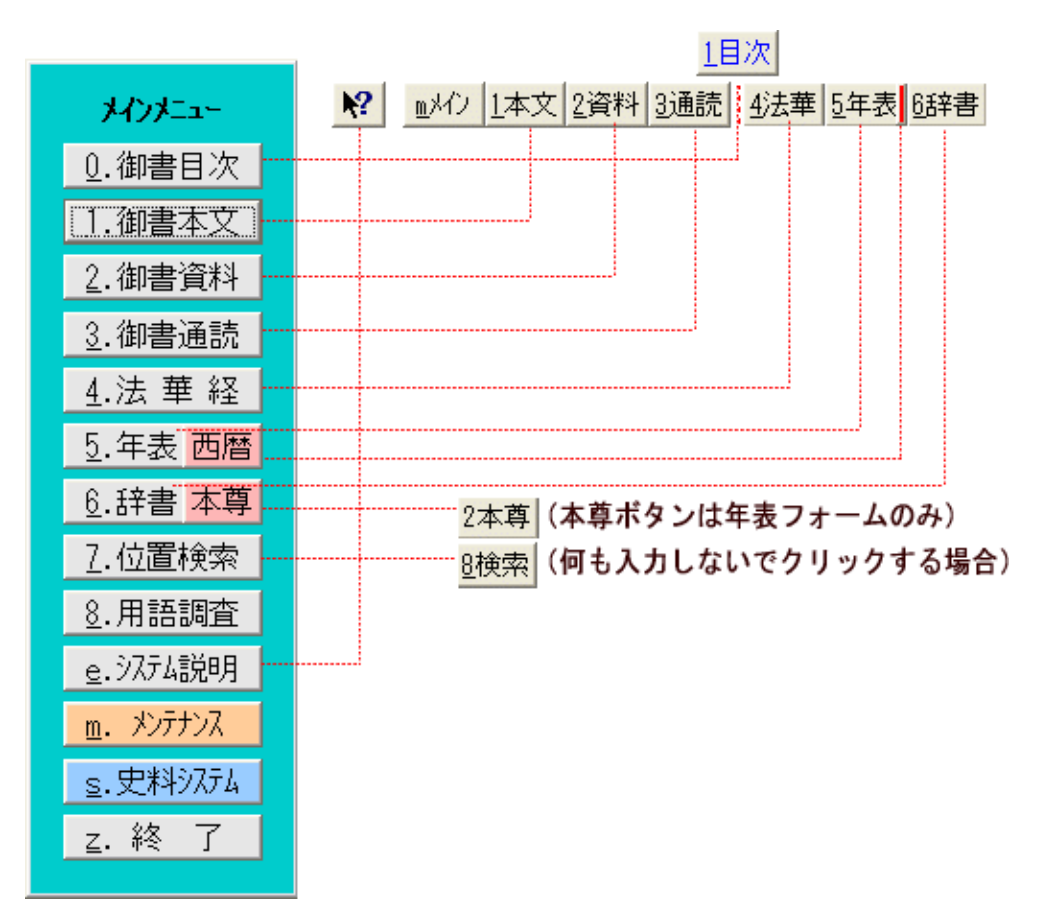

## メニューボタンの機能と相互関係

メインメニューのボタン マンスコンコンコンフォーム画面のボタン

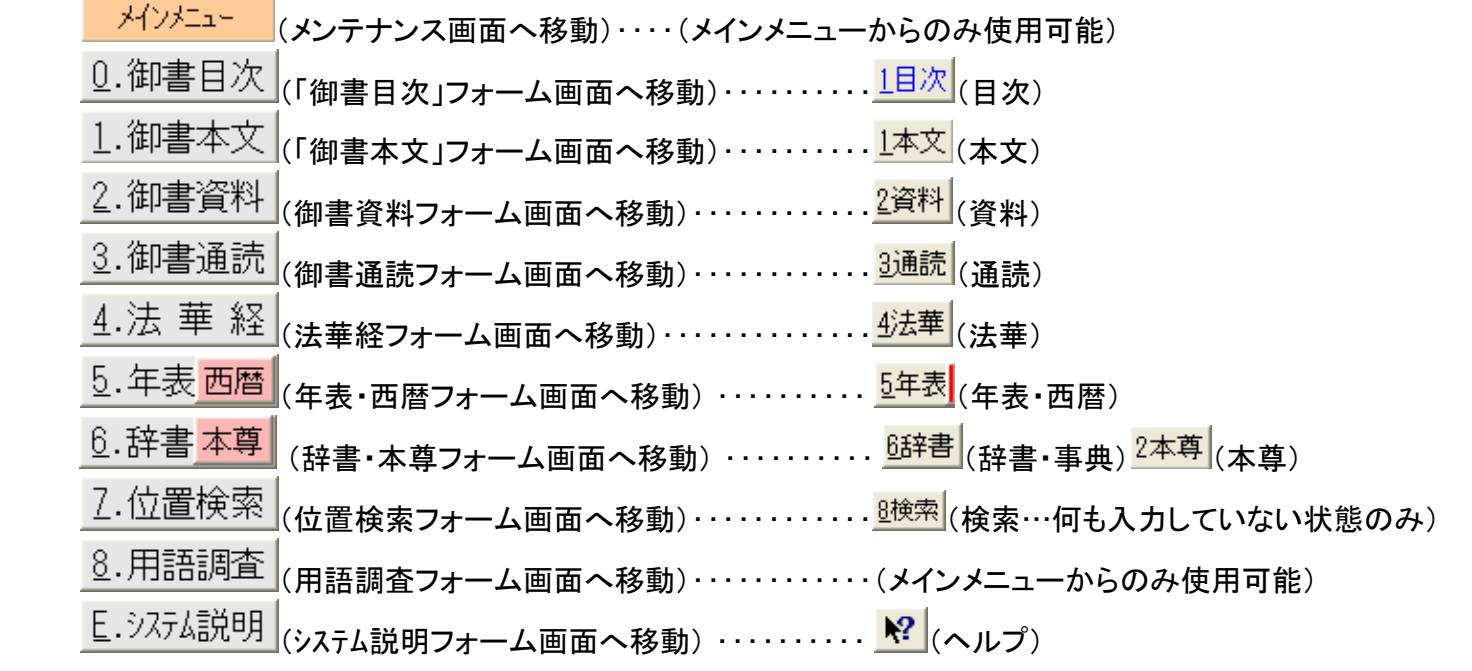

▲このページの先頭に戻る

<u>ノ │ 共通の項目と操作</u> 次へ(遺文対照) │ │